#### **Modbus RTU Proview 4.8 tutorial. PLEASE EXCUSE MY ENGLISH !!!**

What do I use??

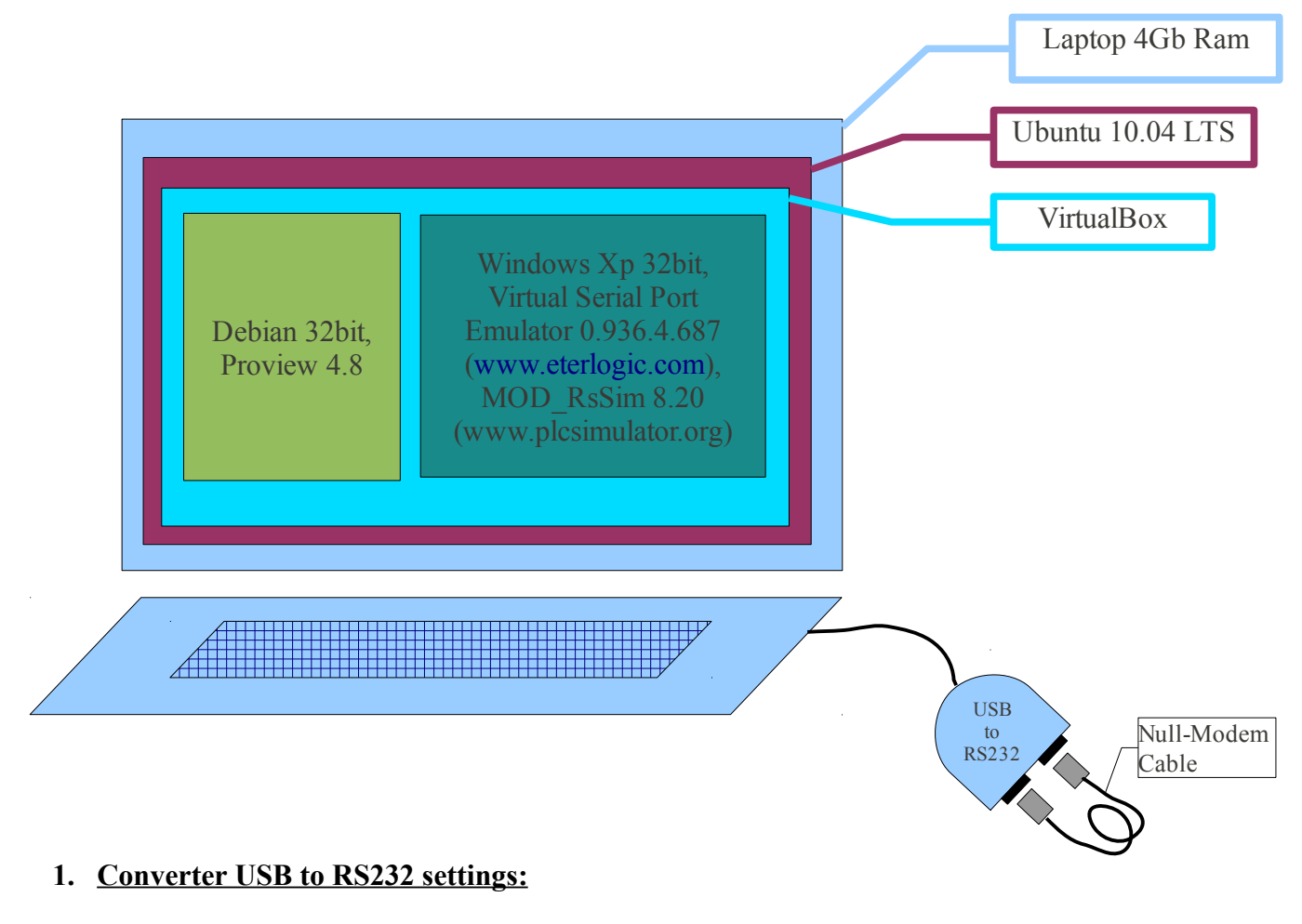

# In **Ubuntu**

Serial COM1 → /dev/ttyUSB0 Serial COM2 → /dev/ttyUSB1

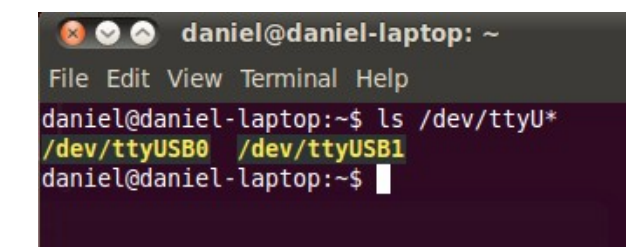

# **VirtualBox → Debian**

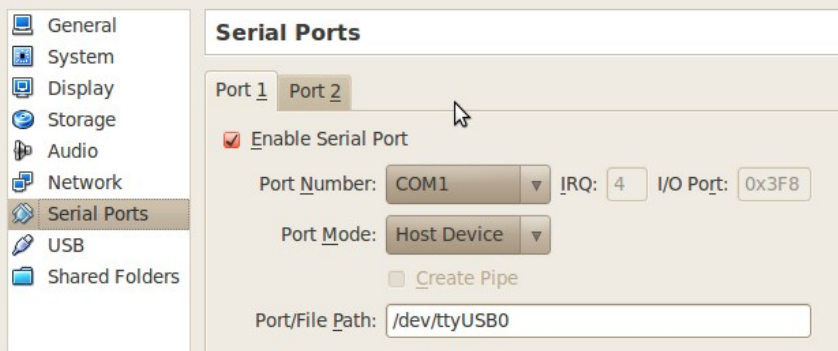

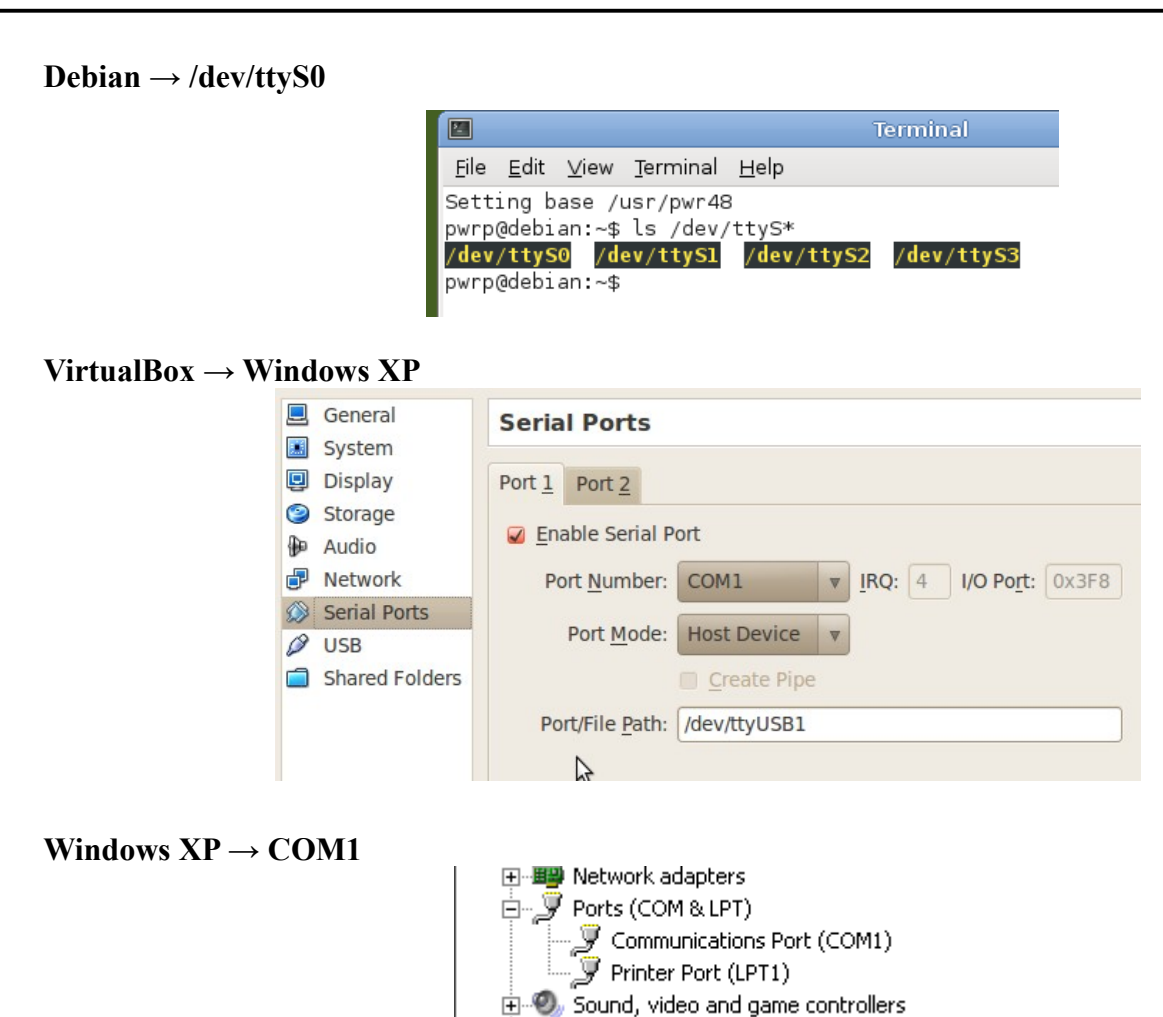

## **Windows XP → Emulare COM1**

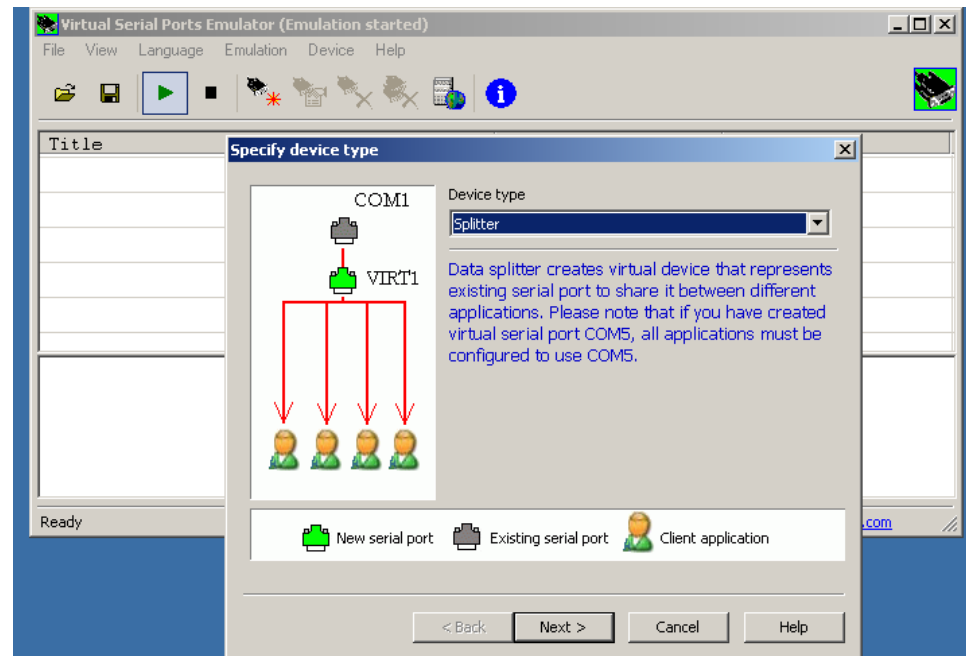

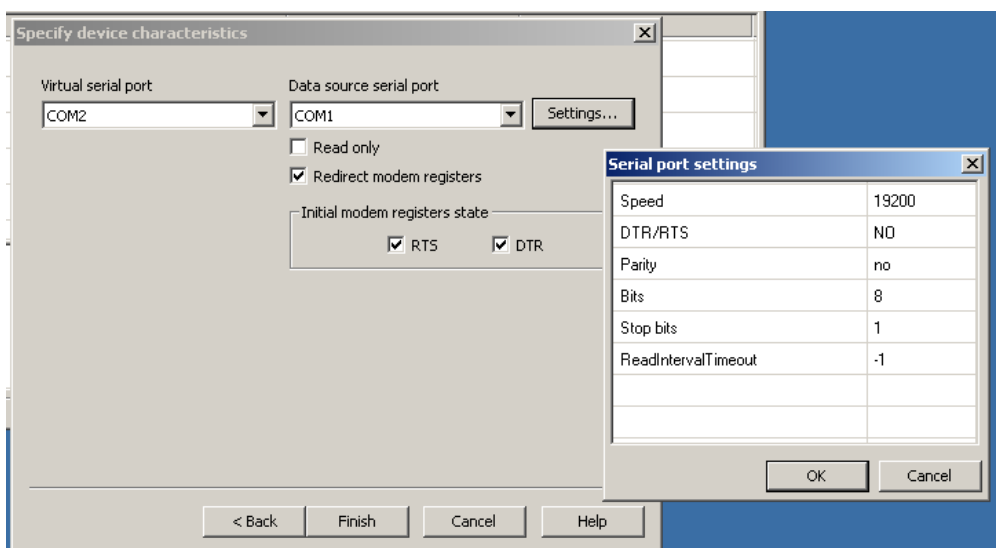

# **2. Proiect Proview**

Create and then open the project for testing Modbus RTU:

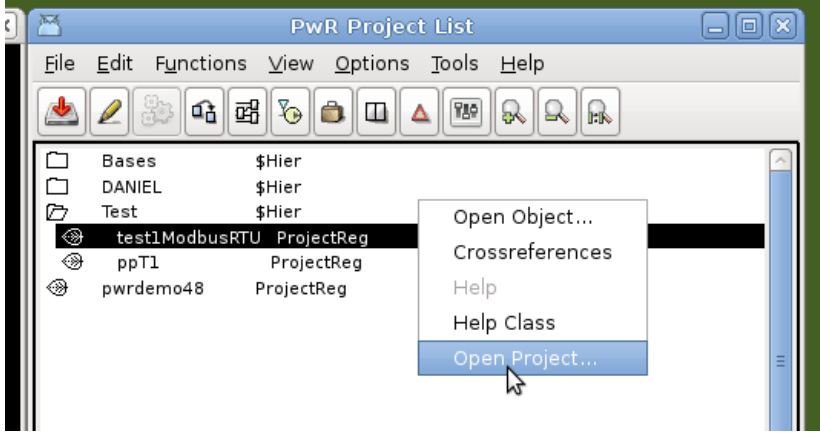

## **Requirements project (the project are real data)**

I want to read seven words, starting with the address 3202 (0x0C82, {43203 - modbus}) of the three converters ATV71-type (Schneider-Electric), using Modbus RTU serial protocol.

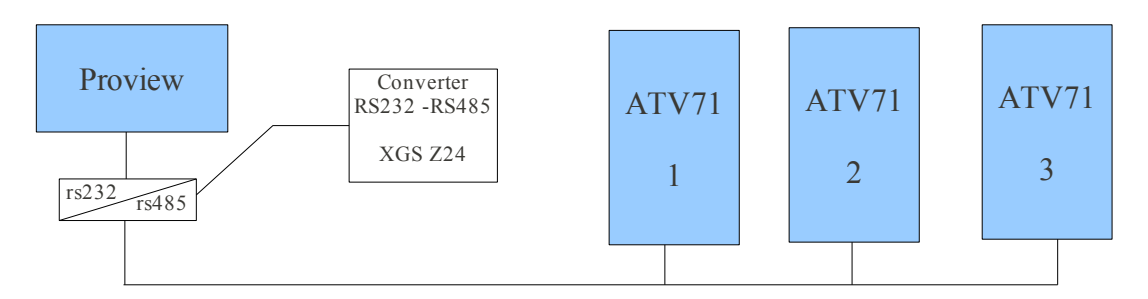

Now, let's see the project. First, please study the tutorial from the following link: [http://www.proview.se/index.php?](http://www.proview.se/index.php?option=com_joomlaboard&Itemid=24&func=view&id=268&catid=3#268) [option=com\\_joomlaboard&Itemid=24&func=view&id=268&catid=3#268](http://www.proview.se/index.php?option=com_joomlaboard&Itemid=24&func=view&id=268&catid=3#268) and chapter 12.2.6 from designer's guide manual.

## **Proview**

How to configure Modbus RTU:

– Place a RemoteConfig in the node-hierarchy;

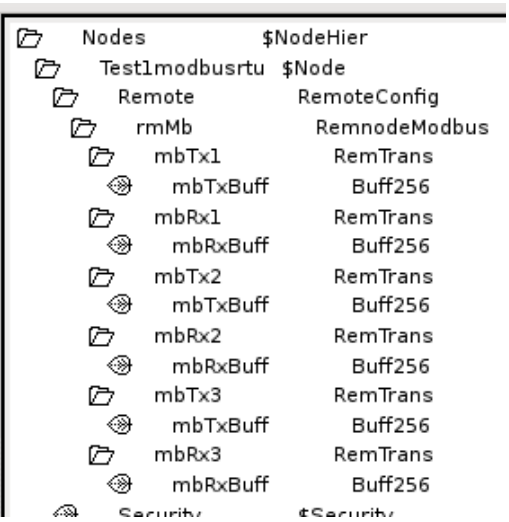

– Below the RemoteConfig-object you place a RemnodeModbus object for each communication link you will have in your system. Configure serial port as shown below;

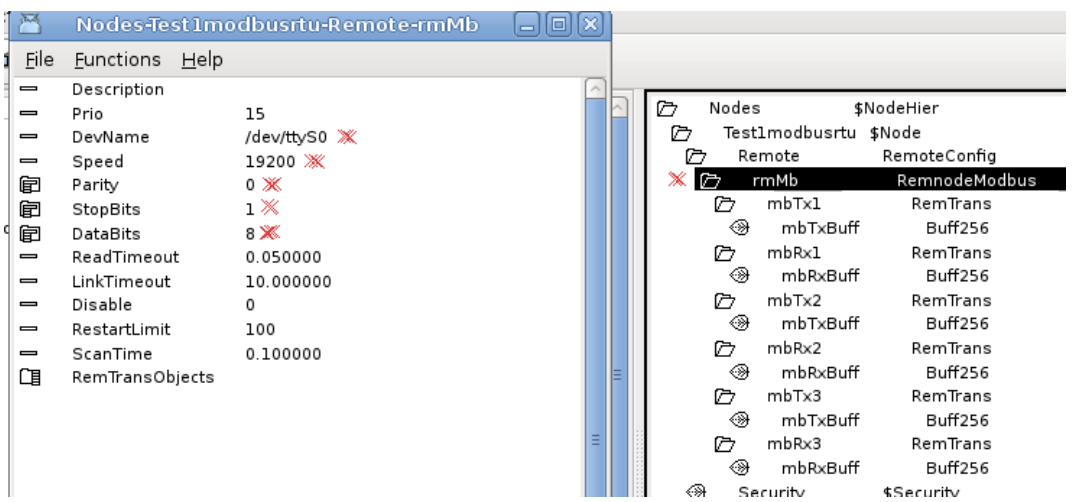

– Below the RemnodeModbus-object you place a RemTrans-object; **SENDING**  $\rightarrow$  **mbTx** {Address[0] = 1 (slave-address), Address[1] = 3 (modbus function code)}

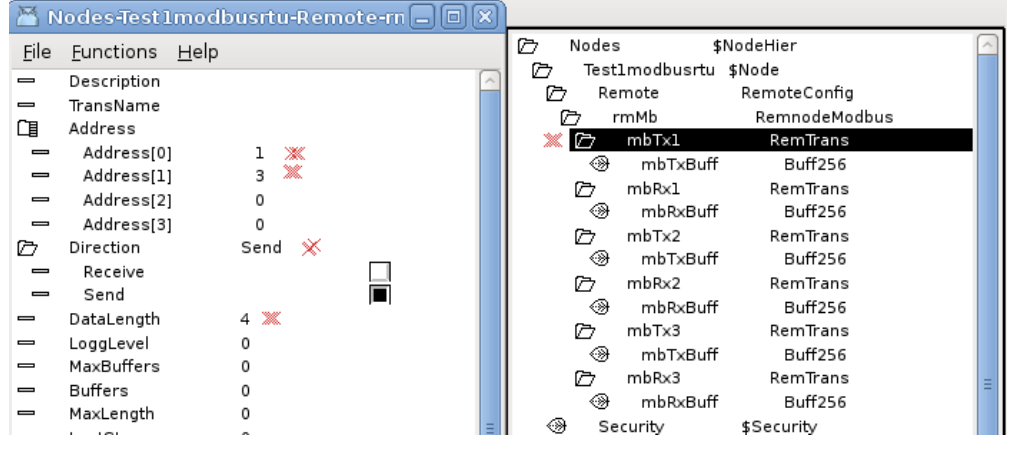

**RECEIVING**  $\rightarrow$  mbRx {Address[0] = 1 (slave-address), Address[1] = 3 (modbus function code)**}**

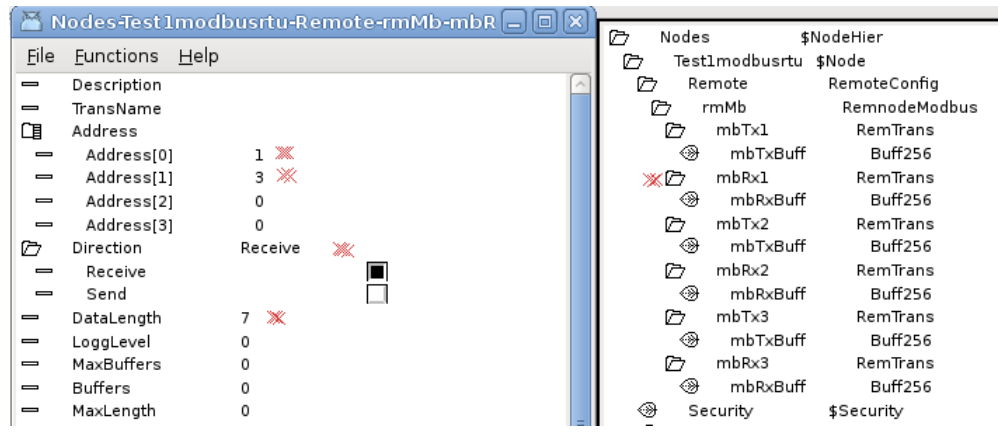

**Please note that mbTx**  $\rightarrow$  **Address[0] and mbRx**  $\rightarrow$  **Address[0] must coincide. Same mbTx**  $\rightarrow$ Address[1] and  $mbRx \rightarrow$  Address[1] !

– The Buffers-objects are the data area for the message. Place a Buff256-object for each RemTransobject.

### **Settings for RemTrans items:**

```
\text{mbTx1} \rightarrow \text{Address}[0] = 1, \text{Address}[1] = 3, \text{Direction} = \text{Send}, \text{DataLength} = 4;m bRx1 \rightarrow Address[0] = 1, Address[1] = 3, Direction = Receive, DataLenght = 10;
\text{mbTx2} \rightarrow \text{Address}[0] = 2, \text{Address}[1] = 3, \text{Direction} = \text{Send}, \text{DataLength} = 4;m b R x 2 \rightarrow Address[0] = 2, Address[1] = 3, Direction = Receive, DataLenght = 10;
\text{mbTx3} \rightarrow \text{Address[0]} = 3, \text{Address[1]} = 3, Direction = Send, DataLenght = 4;
m b Rx3 \rightarrow Address[0] = 3, Address[1] = 3, Direction = Receive, DataLenght = 10.
```
## **I notice that the DataLenght item for "Direction = Receive", can be set to any value !**

Now that we have established communication parameters, let's have a look on the project variables.

## Project hierarchy:

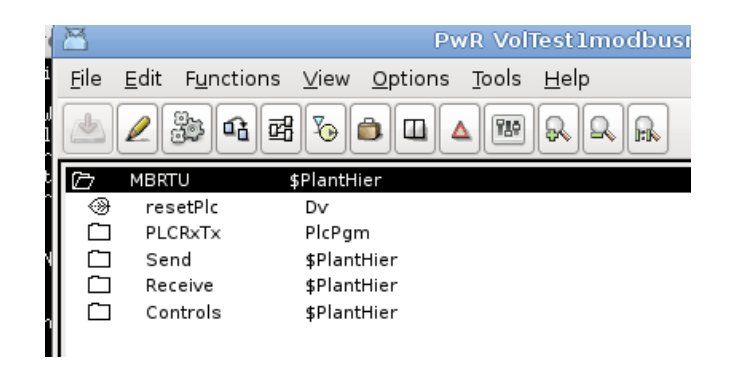

Send  $\rightarrow$  stAddr (the Data Address of the first register requested)  $\rightarrow$  InitialValue = 3202;  $\rightarrow$  noOfAddrs (the total number of registers requested)  $\rightarrow$  InitialValue = 7.

| ☞                        | Send                | \$PlantHier       |
|--------------------------|---------------------|-------------------|
| ◈                        | stAddr              | lv                |
| $\, =\,$                 | Description         |                   |
| —                        | InitialValue        | 3202              |
|                          | PresMaxLimit        | 0.000000          |
|                          | PresMinLimit        | 0.000000          |
| ⇥                        | DefGraph            |                   |
| $\rightarrow$            | DefTrend            |                   |
| $\overline{\phantom{0}}$ | HelpTopic           |                   |
| $\equiv$                 | DataSheet           |                   |
| $\equiv$                 | CircuitDiagram      |                   |
| —                        | Photo               |                   |
| $\equiv$                 | Note                |                   |
| ⊛≣                       | noOfAddrs           | Iv                |
| —                        | Description         |                   |
| $\equiv$                 | <b>InitialValue</b> | 7                 |
|                          | PresMaxLimit        | 0.000000          |
|                          | PresMinLimit        | 0.000000          |
| ∸                        | DefGraph            |                   |
| $\rightarrow$            | DefTrend            |                   |
| $\equiv$                 | HelpTopic           |                   |
| $\overline{\phantom{0}}$ | DataSheet           |                   |
| $\overline{\phantom{0}}$ | CircuitDiagram      |                   |
| $\overline{\phantom{0}}$ | Photo               |                   |
|                          | Note                |                   |
| Receive<br>┌─┐           |                     | <b>¢PlantHier</b> |
|                          |                     |                   |

 $Receive \rightarrow rx(1..7)$ <sup>(1..3)</sup>

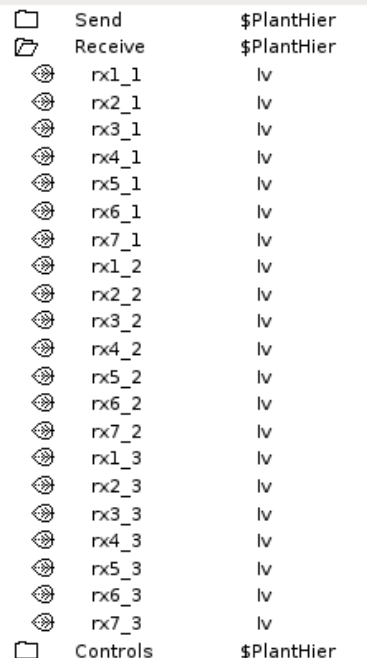

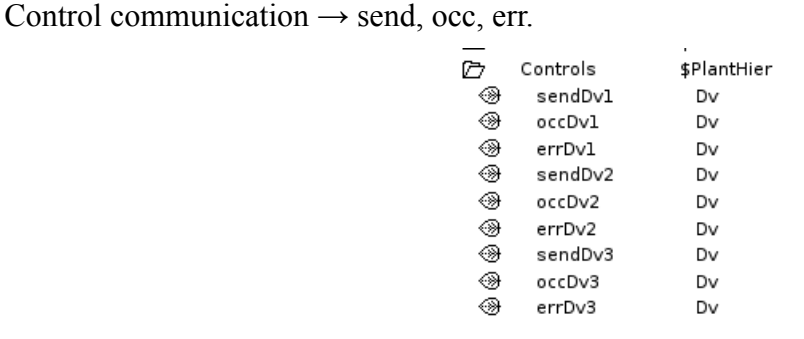

 $PLCRxTx \rightarrow plc program$ .

First, let's see how the protocol works:

# 1. **Send (mbTx)**:

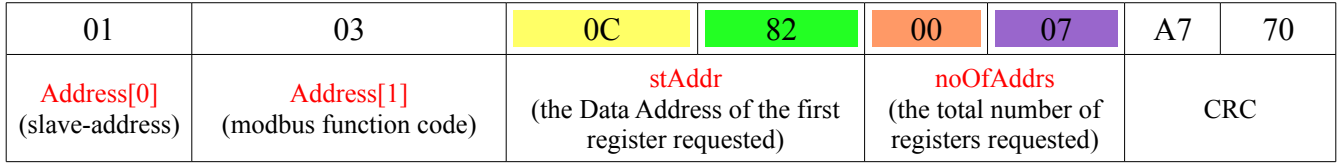

We need to create a data structure for the send messages. That will be defined in the file ra\_plc\_user.h in \$pwrp\_inc-directory. This file is automatically included when you compile the plc-code.

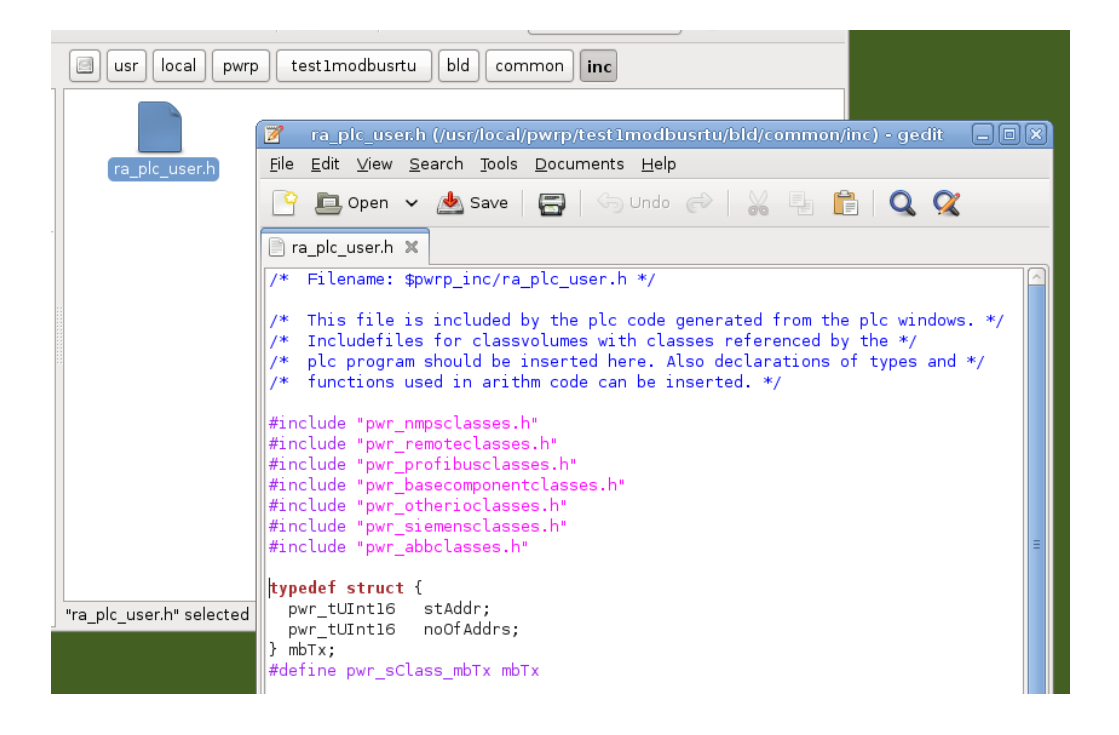

# The plc code

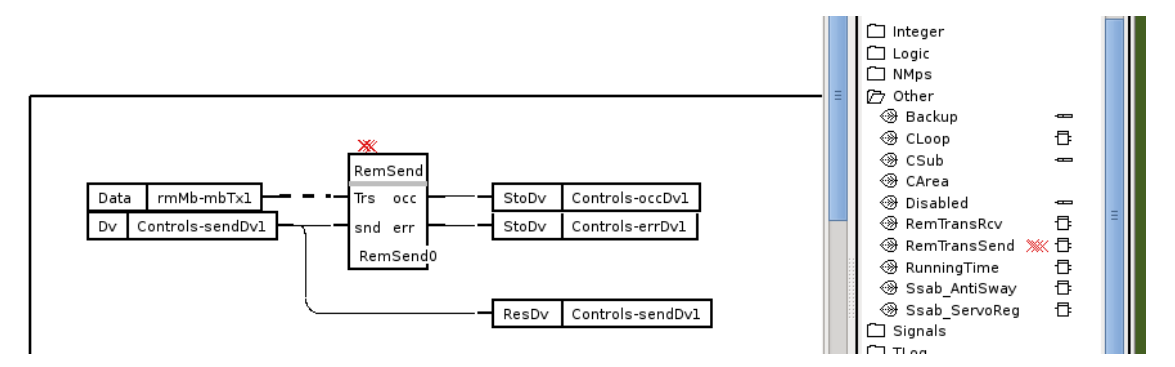

RemTransSend must have a subwindow. The send-buffer for the message to send is connected to a DataArithm.

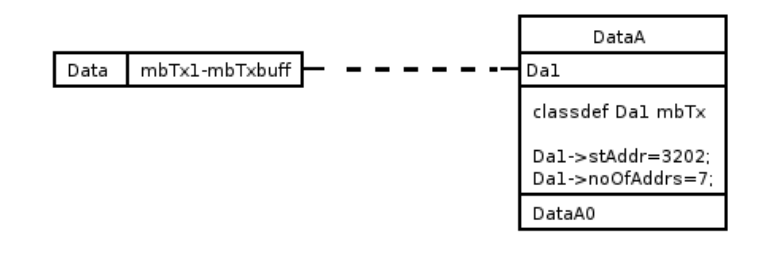

In the end , I created a XttGraph to test the serial communication.

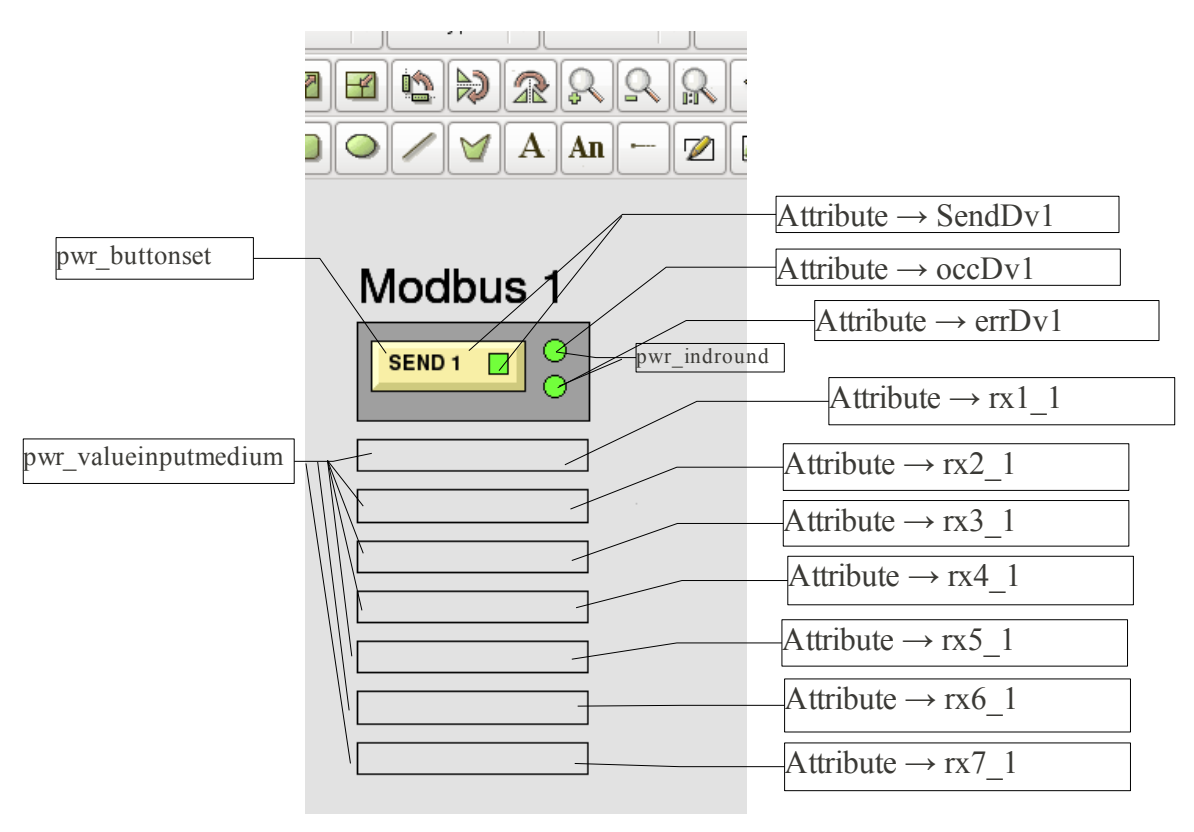

Now let's see what Proview send to the slaves.

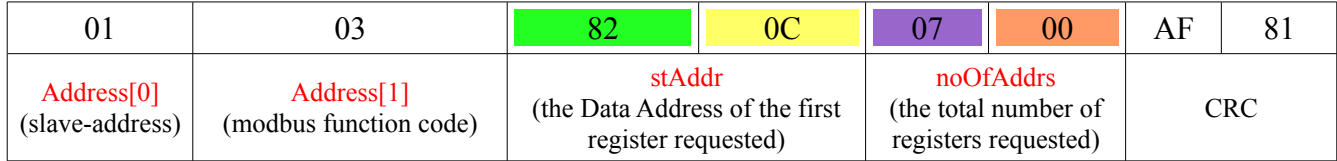

## **Not good at all!**

Note though that Modbus works with Big Endian, so you need to **byte-swap**.

We need to correct the plc code.

The code from DataArithm-object will be:

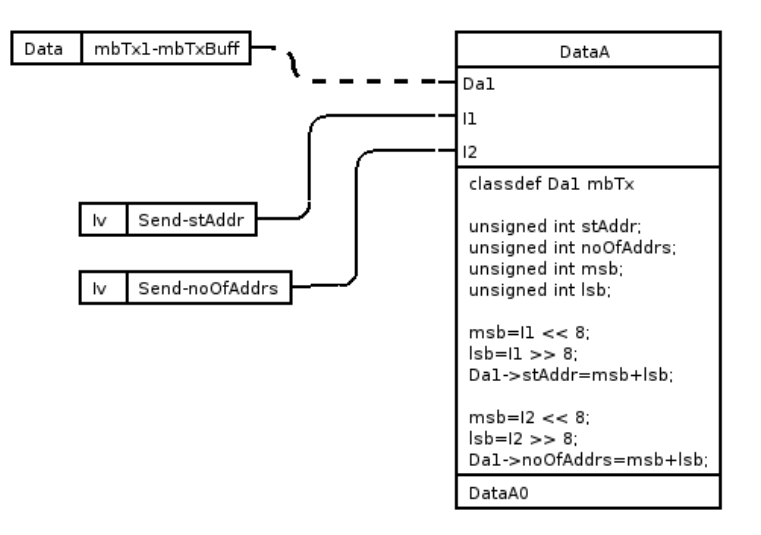

Now everything's fine.

# **2. Receive(mbRx):**

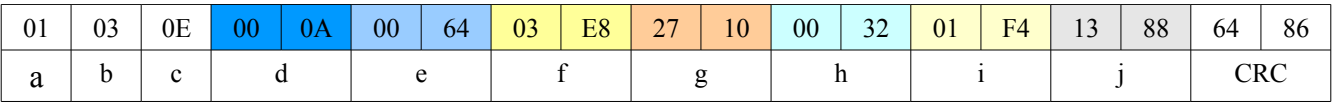

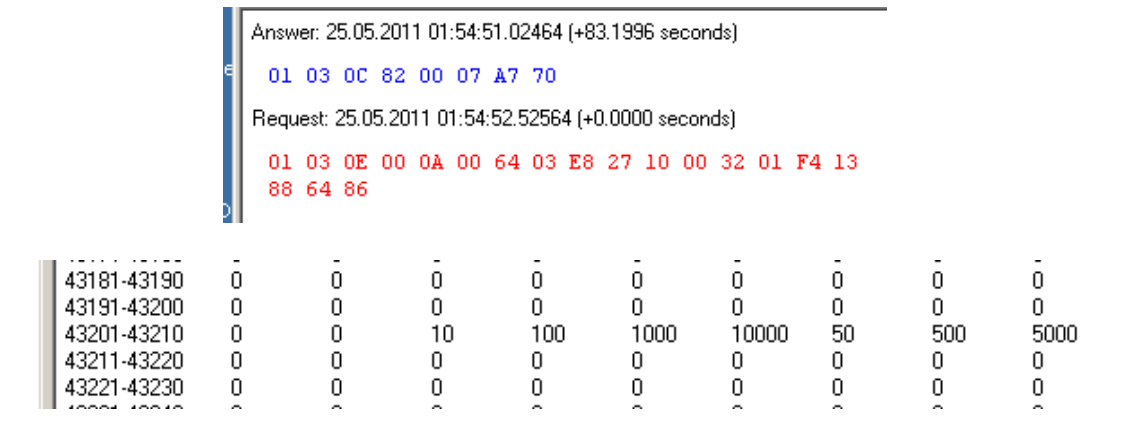

a- the slave address; b- the function code; c- the number of data bytes to follow (7 registers x 2 bytes each =  $14$  bytes); d- the contents of register 0x0C82 (3202 in decimal, {43203 modbus}); e- the contents of register 0x0C83 (3203 in decimal, {43204 modbus}); f- the contents of register  $0x0C84$  (3204 in decimal,  $\{43205 \text{ modulus}\}$ ); g- the contents of register 0x0C85 (3205 in decimal, {43206 modbus}); h- the contents of register 0x0C86 (3206 in decimal, {43207 modbus}); i- the contents of register  $0x0C87$  (3207 in decimal,  $\{43208 \text{ mod}$ bus $\}$ );  $\mu$  i- the contents of register 0x0C88 (3208 in decimal, {43209 modbus});

We need to create a data structure for the receive messages. That will be defined in the file ra plc user.h in \$pwrp inc-directory. This file is automatically included when you compile the plccode.

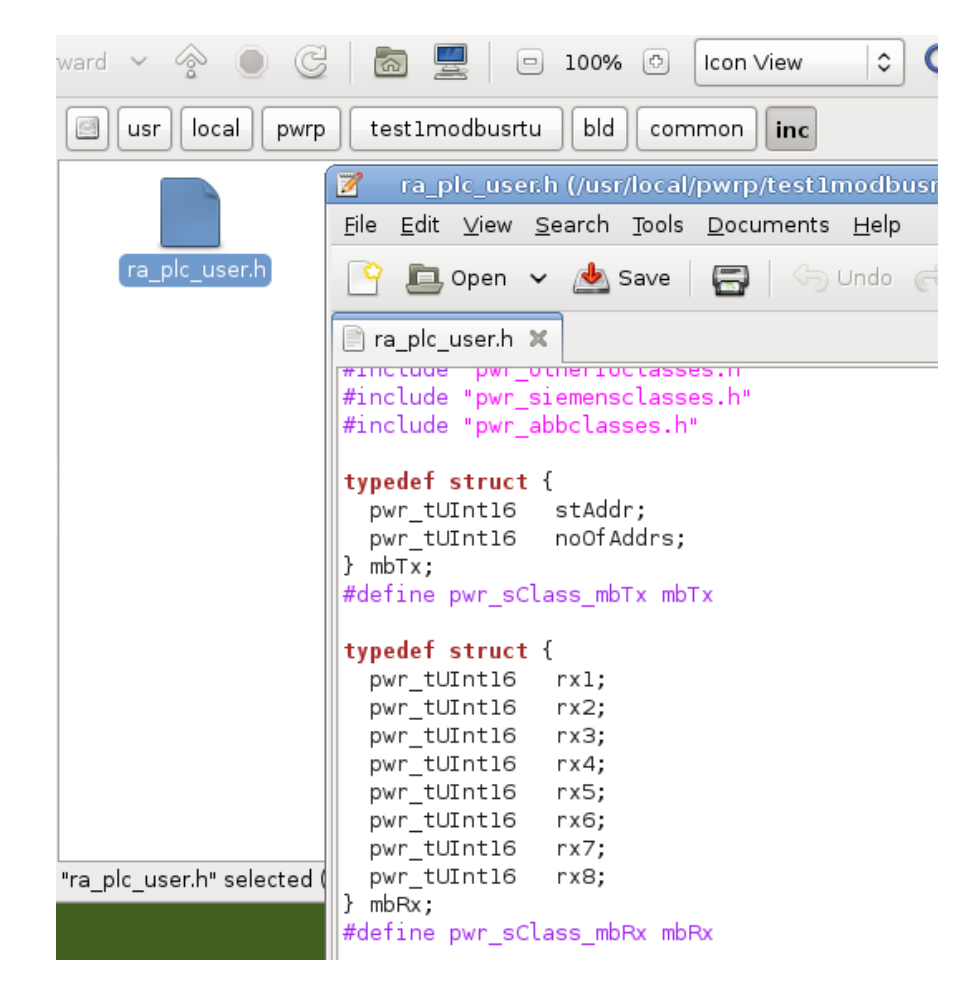

The plc code:

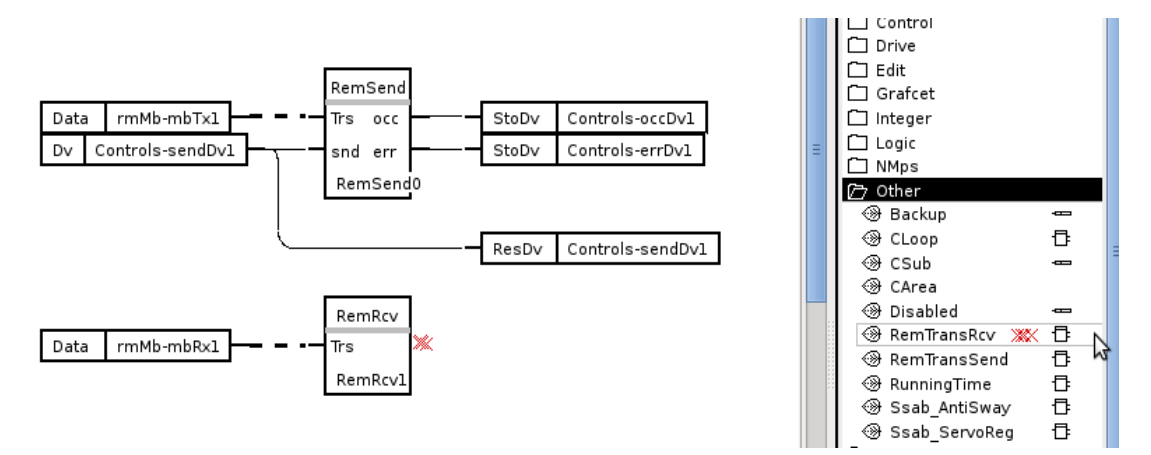

RemTransRcv must have a subwindow. The send-buffer for the message to send is connected to a DataArithm.

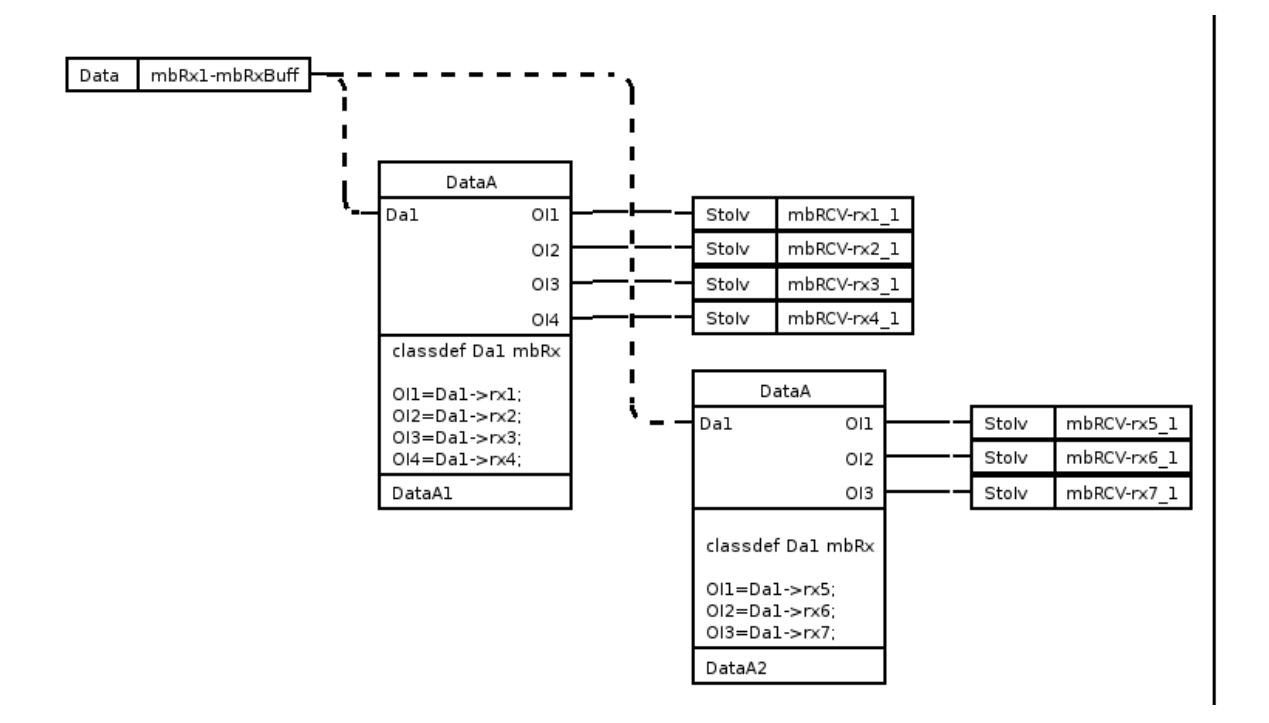

After I compile the application and test the communication, I received the following answer:

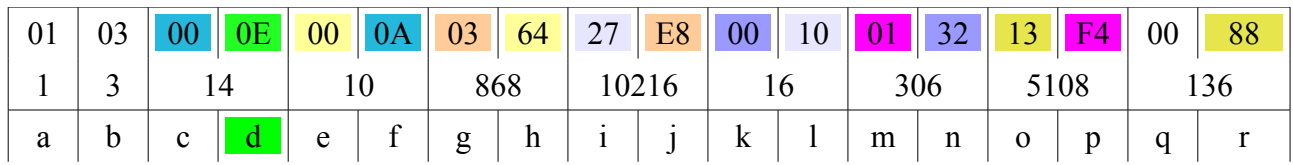

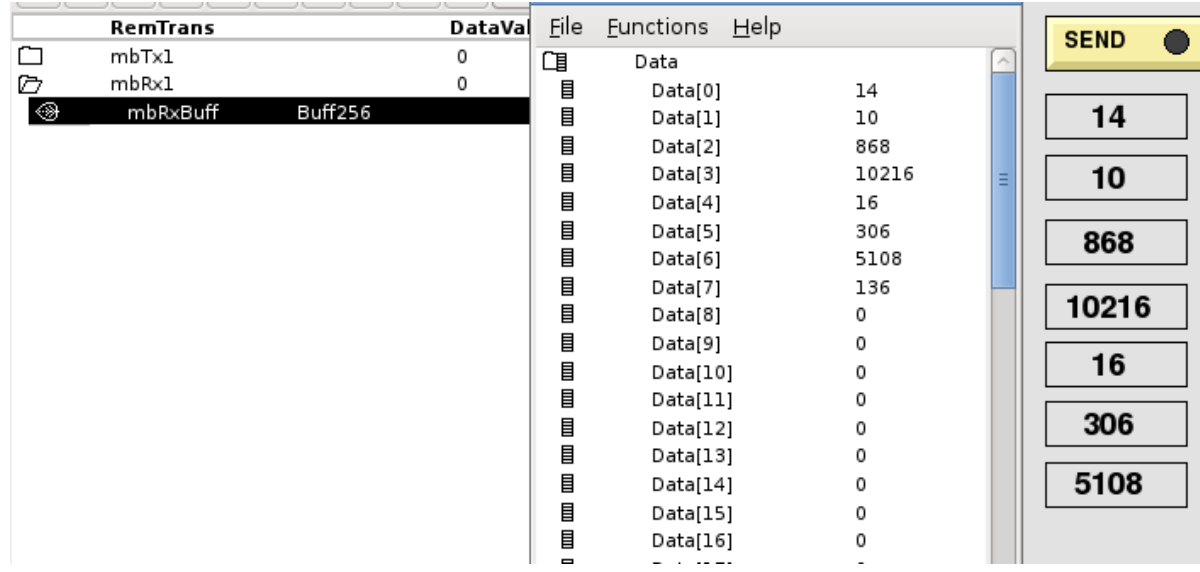

Now we have two problems. The byte-swap and the  $\frac{d^n}{d^n}$  (the number of data bytes) which is part of modbus protocol.

We need to correct the plc code.

The code from DataArithm-object will be:

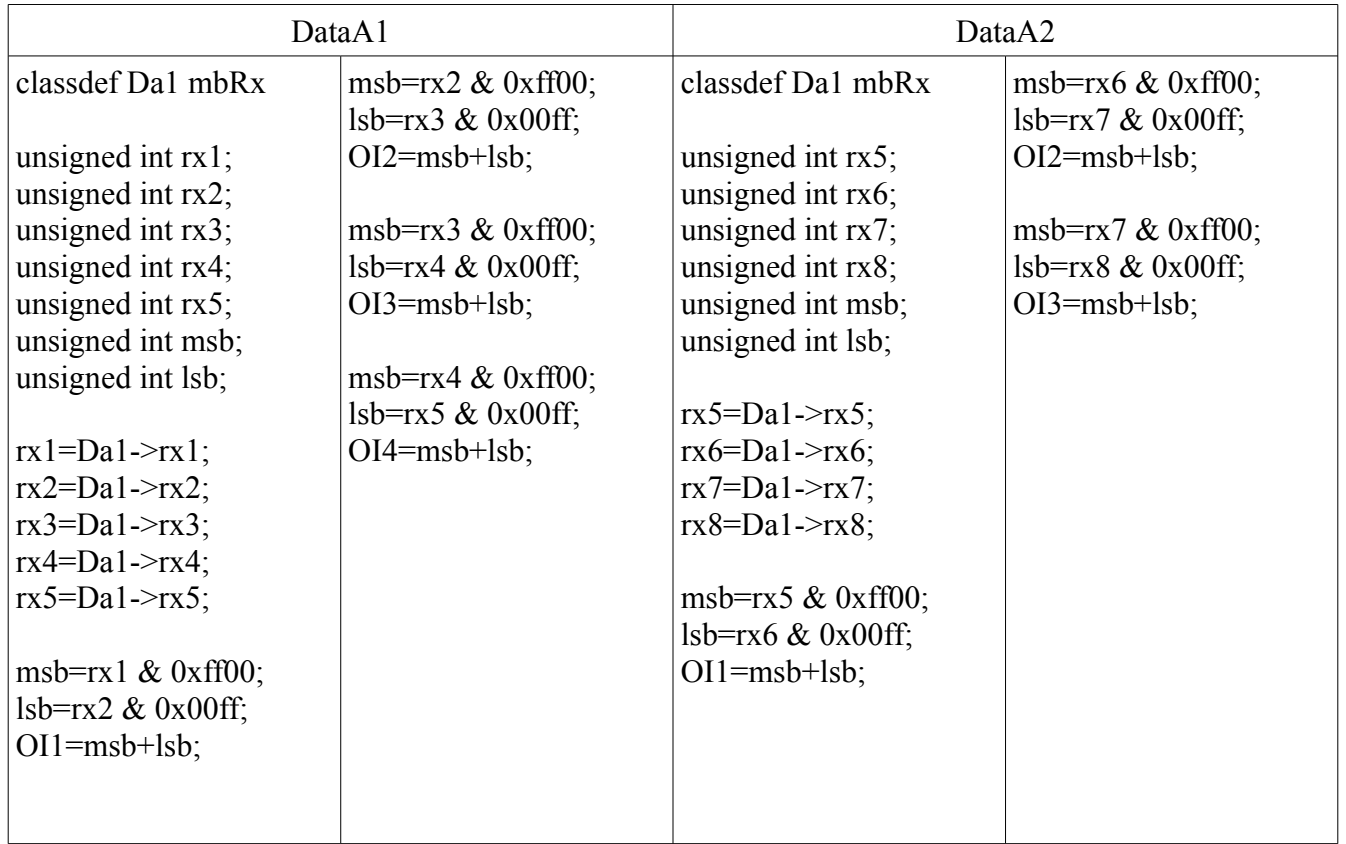

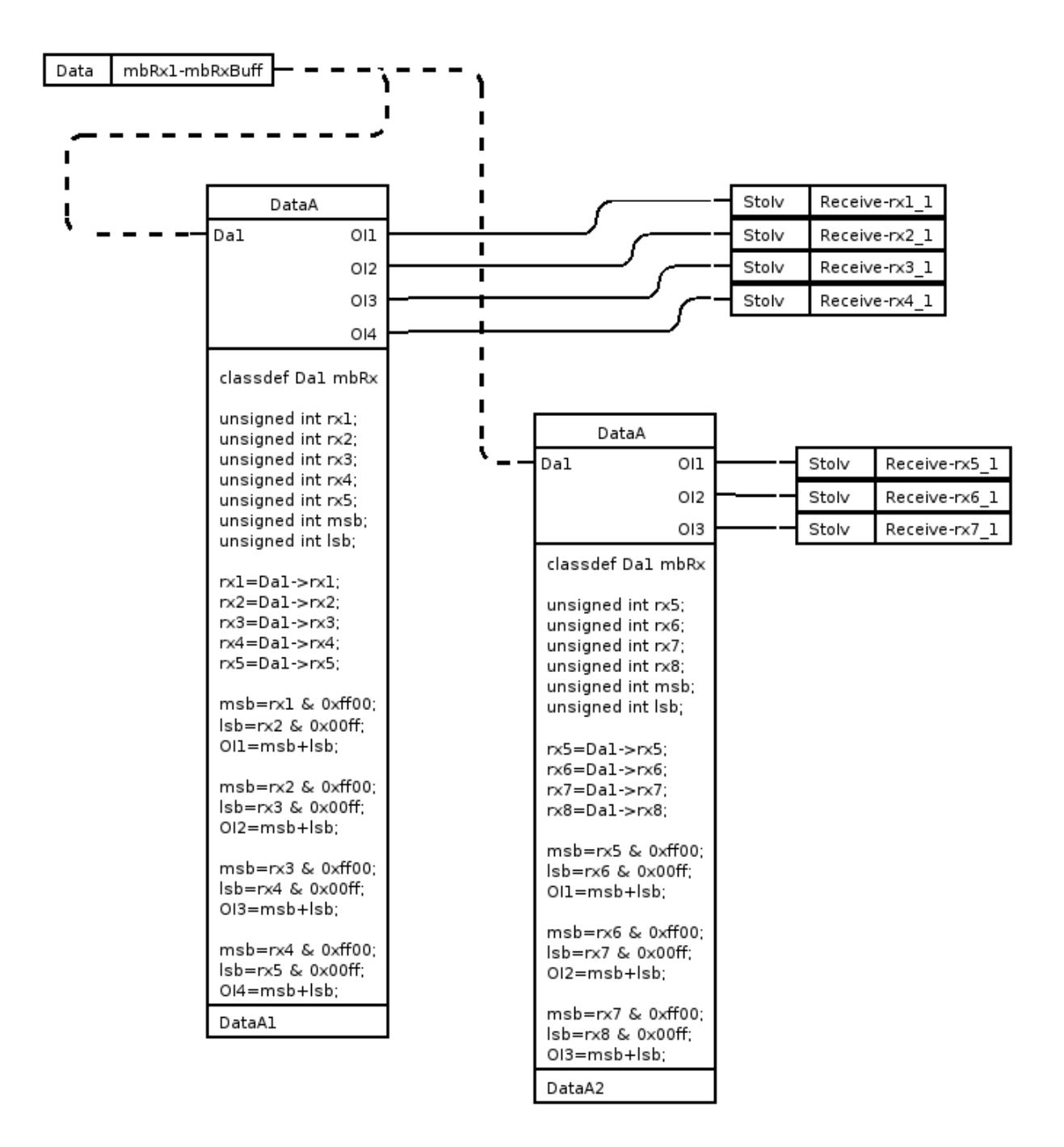

Finally, we will write code for the three inverters and we will see the result.

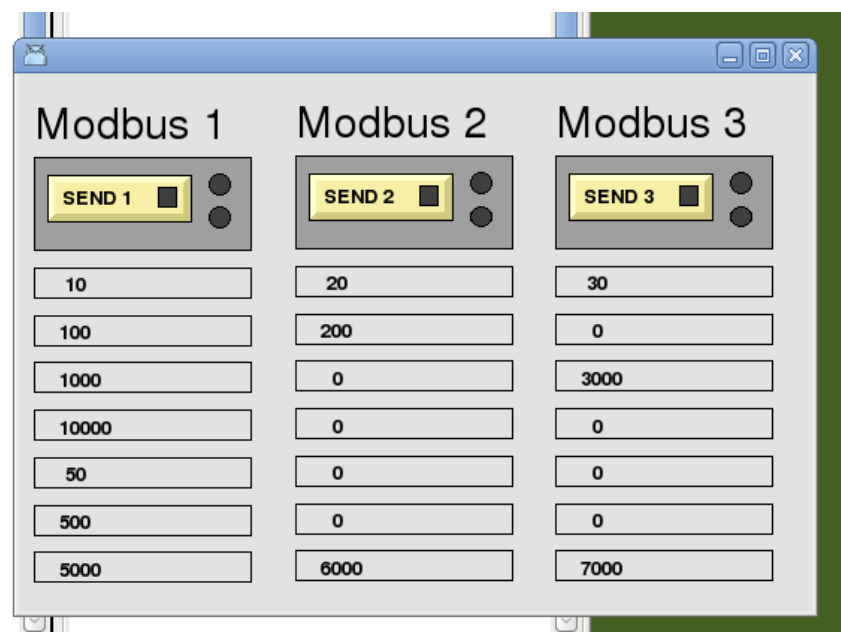

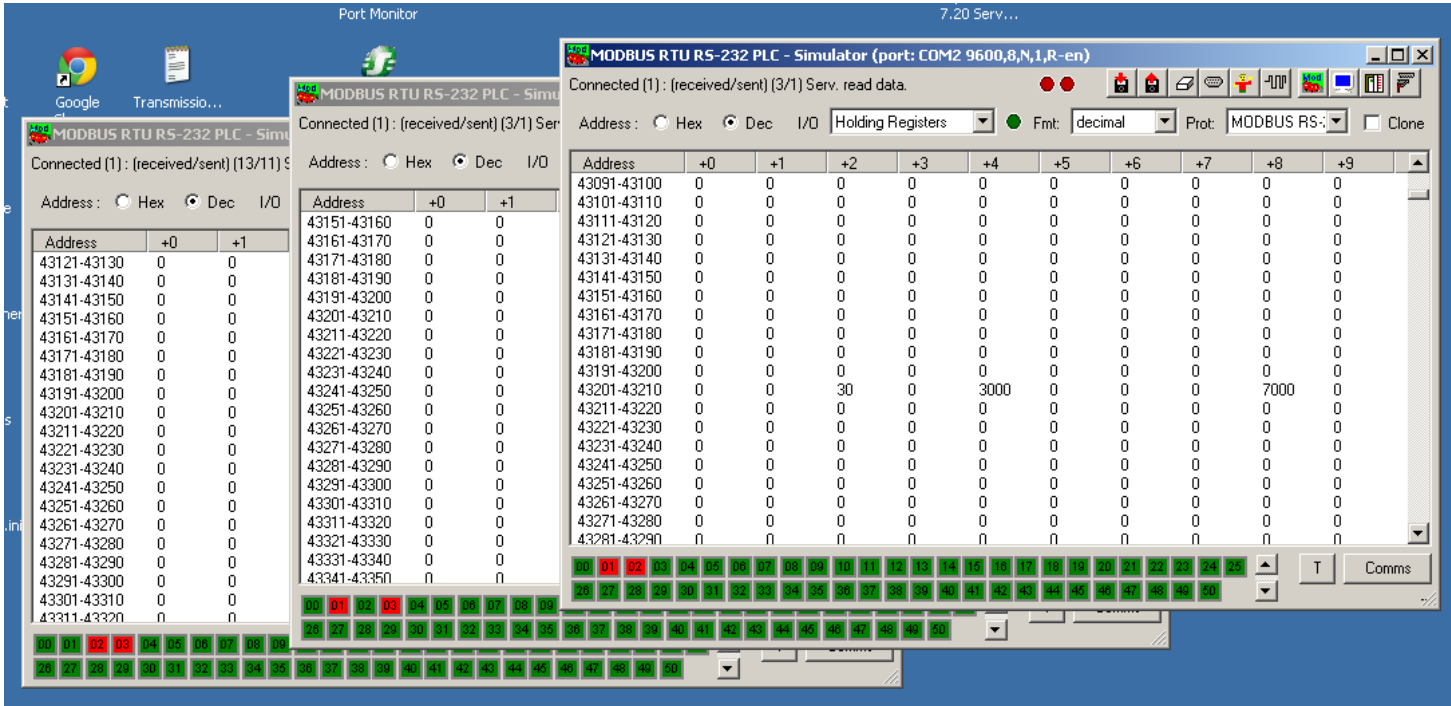

Everything works great. Hope you enjoy this tutorial.

Daniel - 2011